# **Table of Contents**

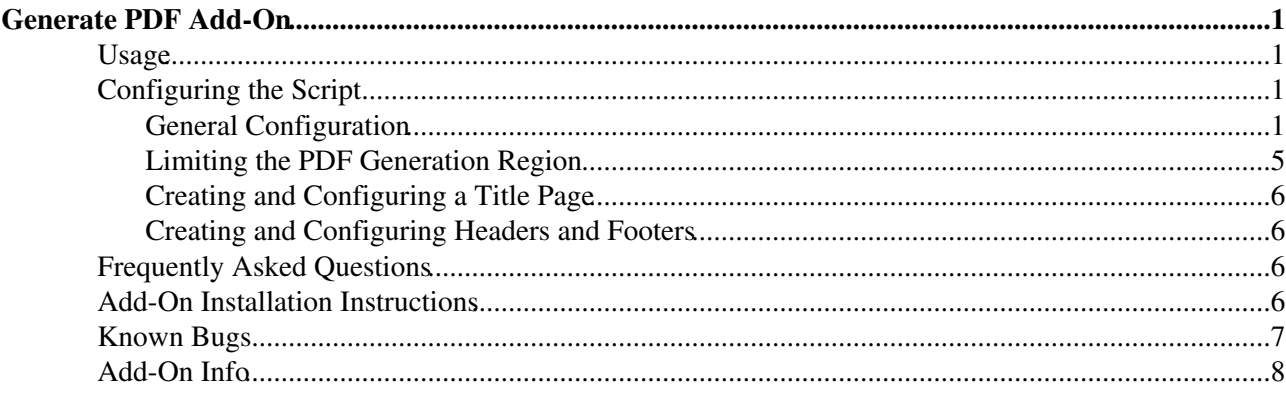

# <span id="page-1-0"></span>**Generate PDF Add-On**

Generate a PDF from a single Foswiki page

## <span id="page-1-1"></span>**Usage**

- The simplest way to activate PDF printing, is to add genpdf to front of the SKIN setting. This will replace the [PatternSkin](https://wiki.iac.ethz.ch/System/PatternSkin) 'Print Version' action with 'Generate PDF'
	- ♦ eg Set SKIN=genpdf,pattern
- A page can also be published by substituting genpdf for view in the topic URL.
- To make it even easier for novice Foswiki users to use, we added a link (like edit and attach) to our view.tmpl to publish the current page (using the current topic as the document title). The line we added to our template is:
	- $\blacklozenge$   $\lt$ a

```
href="%SCRIPTURLPATH%/genpdf%SCRIPTSUFFIX%/%WEB%/%TOPIC%?pdftitle=%TOPIC%">
```
• You may also choose to replace the Printable (?skin=print) targets in your favourite skin with

[[%SCRIPTURL{genpdf}%/%WEB%/%TOPIC%][Printable]]

• NEW You can now generate a PDF document containing all of the descendents of the base topic as separate chapters. For example, if you create a ParentTopic, then create FirstChild and SecondChild with ParentTopic as their parent topic, then create GrandChildOne with FirstChild as its parent (and so on), you get a tree like this:

```
ParentTopic
    - FirstChild
       - GrandChildOne
       - GrandChildTwo
    - SecondChild
       - GrandChildThree
```
If you add '?pdfrecursive=on' to the URL parameters, all of the topics will be rolled into the PDF.

## <span id="page-1-2"></span>**Configuring the Script**

The script can be configured either via URL parameters or web preference variables. URL parameters have precedence over web preference variables. If neither of these are present, the script will use hard-coded default variables. The general script configuration variables are explained in the next section while header/footer and title page configuration are explained in subsequent sections.

### <span id="page-1-3"></span>**General Configuration**

The following table shows the various configuration variables and their meaning. The first column gives the variable to use if passed in the URL. The second column shows the variable to use if using a Foswiki preference variable (i.e. Set VARIABLE = ). The third column gives the default value if neither the URL nor Foswiki preference variable is used. Note that URL variables have precedence over Foswiki preference variables. For a more detailed description of the HTMLDOC related variables, see the HTMLDOC documentation at <http://www.htmldoc.org>.

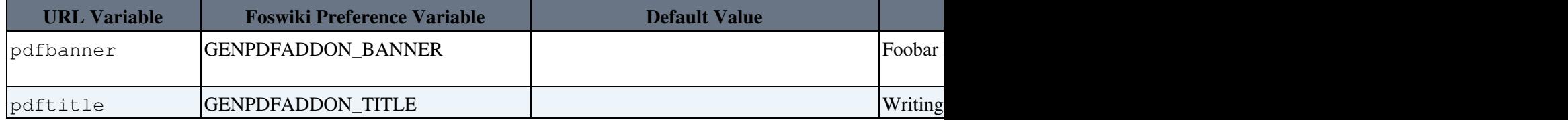

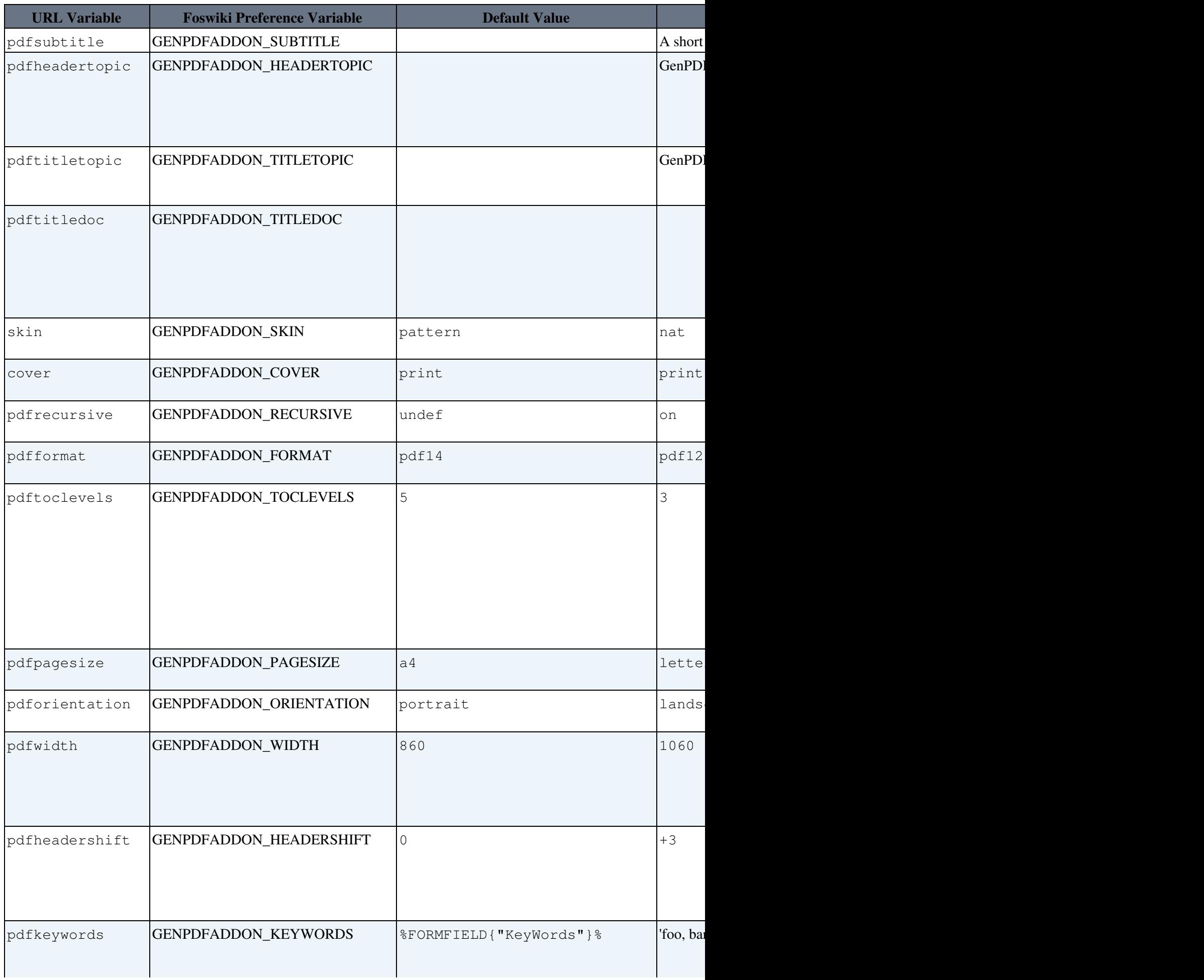

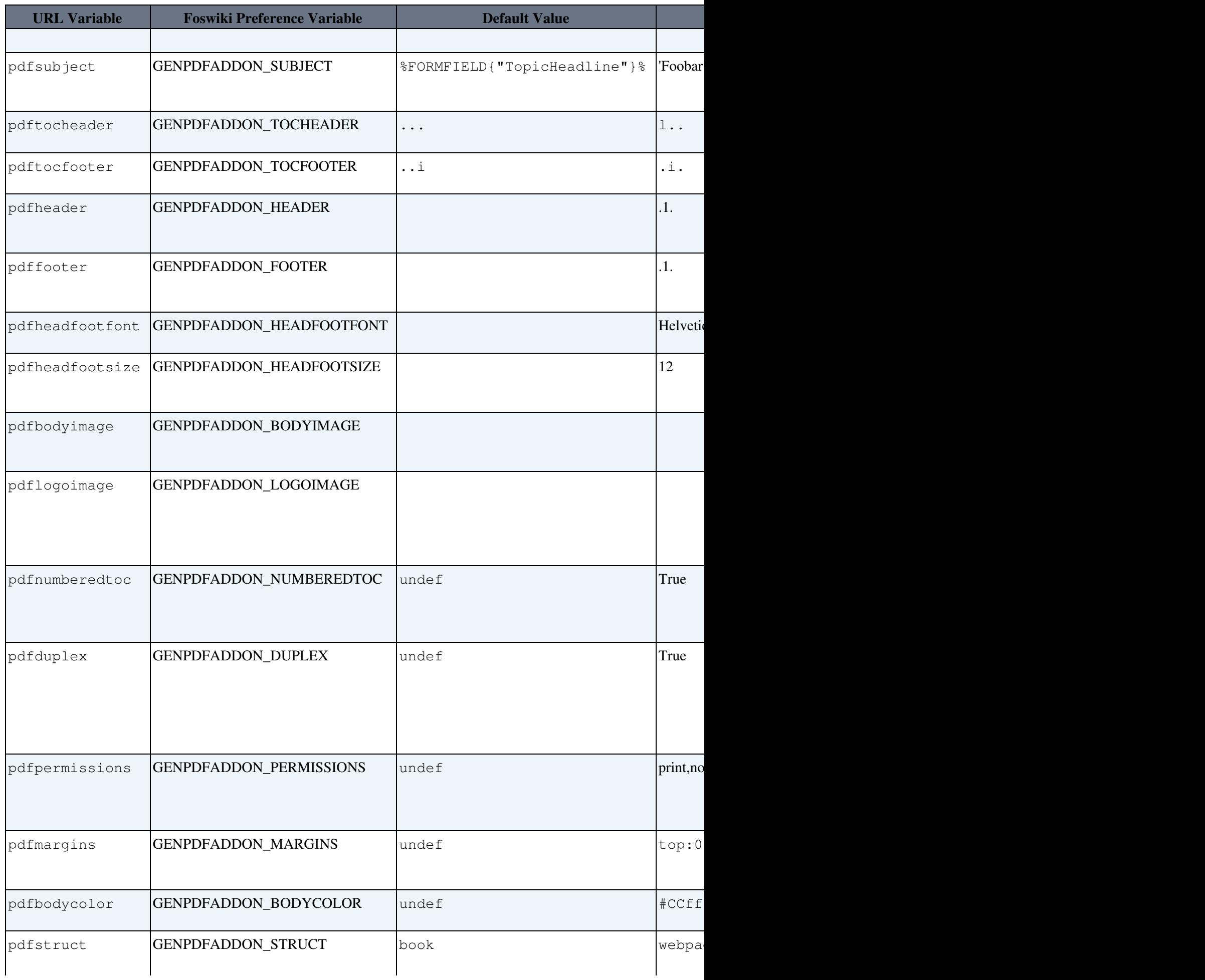

![](_page_4_Picture_116.jpeg)

If using Foswiki preference variables, copy them to the appropriate web preferences page. This plugin does not read settings from this topic!

#### • Settings for the GenPDFAddOn Plugin

- $\leftrightarrow$  #Set GENPDFADDON\_BANNER =
- ♦ #Set GENPDFADDON\_TITLE =
- ♦ #Set GENPDFADDON\_SUBTITLE =
- ♦ #Set GENPDFADDON\_HEADERTOPIC =
- ♦ #Set GENPDFADDON\_TITLETOPIC =
- ♦ #Set GENPDFADDON\_TITLEDOC =
- ♦ #Set GENPDFADDON\_SKIN =
- ♦ #Set GENPDFADDON\_COVER =
- $\triangle$  #Set GENPDFADDON\_RECURSIVE =
- ♦ #Set GENPDFADDON\_FORMAT =
- ♦ #Set GENPDFADDON\_TOCLEVELS =
- ♦ #Set GENPDFADDON\_PAGESIZE =
- $\triangle$  #Set GENPDFADDON\_ORIENTATION =
- $\triangle$  #Set GENPDFADDON WIDTH =
- ♦ #Set GENPDFADDON\_HEADERSHIFT =
- ♦ #Set GENPDFADDON\_KEYWORDS =
- ♦ #Set GENPDFADDON\_SUBJECT =
- ♦ #Set GENPDFADDON\_TOCHEADER =
- ♦ #Set GENPDFADDON\_TOCFOOTER =
- ♦ #Set GENPDFADDON\_HEADER =
- ♦ #Set GENPDFADDON\_FOOTER =
- ♦ #Set GENPDFADDON\_HEADFOOTFONT =
- ♦ #Set GENPDFADDON\_HEADFOOTSIZE =
- ♦ #Set GENPDFADDON\_BODYIMAGE =
- ♦ #Set GENPDFADDON\_LOGOIMAGE =
- ♦ #Set GENPDFADDON\_NUMBEREDTOC =
- ♦ #Set GENPDFADDON\_DUPLEX =
- $\triangle$  #Set GENPDFADDON\_PERMISSIONS =
- ♦ #Set GENPDFADDON\_MARGINS =
- $\triangle$  #Set GENPDFADDON\_BODYCOLOR =
- ♦ #Set GENPDFADDON\_STRUCT =
- ♦ #Set GENPDFADDON\_COPYRIGHT =
- $\triangle$  #Set GENPDFADDON DEBUG =
- ♦ #Set GENPDFADDON\_FIRSTPAGE =
- ♦ #Set GENPDFADDON\_DESTINATION =
- ♦ #Set GENPDFADDON\_PAGELAYOUT =
- $\leftrightarrow$  #Set GENPDFADDON\_PAGEMODE =

### <span id="page-5-0"></span>**Limiting the PDF Generation Region**

The add-on allows the user to define the region of the topic that should be included in the PDF generation (much like the Foswiki %STARTINCLUDE% and %STOPINCLUDE% variables. In this case, HTML comments are used instead. Everything between these two comments will be included in the PDF generation. The rest of topic will be excluded.

- Use  $\leq$  !  $-$  PDFSTART  $-$ > to mark the starting point in the topic for PDF generation.
- Use  $\leq$  !  $-$  PDFSTOP  $-$  > to mark the stopping point in the topic for PDF generation.

Note that there can be multiple PDFSTART and PDFSTOP comment pairs in a single topic to selectively include/exclude multiple sections of the topic in the PDF document. (If you view this page in raw mode or edit it, you'll see an example of multiple PDFSTART/PDFSTOP sections to exclude the Foswiki table of contents). If no PDFSTART/PDFSTOP comment pair appears in the topic, the entire topic text is used. In general, this should not be a problem except for title topics that include forms as the form meta-data will show up in a fairly illegible manner at the end of the document. Therefore, for topics that reference forms, a PDFSTART comment should be placed at the beginning of the topic and a PDFSTOP should be placed at the end.

*NOTE:* all %META: tags are removed from the base topic. If you want to display form data, you should add %FORMFIELD{"field"}% tags to the topic or title topic.

### <span id="page-6-0"></span>**Creating and Configuring a Title Page**

The add-on allows the user to use a topic as a title page for PDF generation. Earlier versions of the add-on required that the title page be expressed using pure HTML as the title page topic was not Foswiki rendered. The latest version of add-on, however, does full Foswiki rendering of the title topic page like any other Foswiki topic. In addition, the following variables can be passed with the URL to override their settings elsewhere (e.g. in the web preferences or Foswiki preferences pages).

Also note that the PDFSTART and PDFSTOP HTML comments should be placed at the beginning and end of title topic. An example title page can be found at [GenPDFExampleTitleTopic](https://wiki.iac.ethz.ch/System/GenPDFExampleTitleTopic).

### <span id="page-6-1"></span>**Creating and Configuring Headers and Footers**

The add-on also allows the user to configure header and footer formats for both the main section of the document and the table of contents. Configuring the main header and footer is much like configuring a title page. You can select a Foswiki topic to use for the header and footer. Remember to wrap the HTML comments that HTMLDOC uses for the header and footer between <!-- PDFSTART --> and <!-- PDFSTOP --> tags. The add-on will perform Foswiki common variable substition within the HTMLDOC header/footer HTML comments. This will allow Foswiki variables (such as %REVINFO{web="%WEB%" topic="%BASETOPIC%"}%) to be embedded in the headers and footers.

See the HTMLDOC documentation at <http://www.htmldoc.org> for details of the format of the header and footers. In addition, the genpdf script will perform variable substition for the %GENPDFADDON BANNER%, %GENPDFADDON TITLE%, and %GENPDFADDON SUBTITLE% variables as it does for the title page. Finally, the PDFSTART and PDFSTOP HTML comments should be placed at the beginning and end of header/footer topic. An example header/footer page can be found at [GenPDFExampleHeaderFooterTopic.](https://wiki.iac.ethz.ch/System/GenPDFExampleHeaderFooterTopic)

## <span id="page-6-2"></span>**Frequently Asked Questions**

#### **How do I stop the table of contents from being generated?**

For some topics, like User topics, it doesn't make any sense to have a table of contents generated so add 'pdftoclevels=0' as a URL parameter.

#### **When I do a recursive PDF of WebHome it doesn't include all topics**

That's because some topics distributed with Foswiki don't have a parent association. If you *really* want to include every topic in the web, you should reparent them all with WebHome as the parent.

#### **Ocassionally no PDF document is generated**

The default structure of book requires that headings be present in the topic. Try setting pdfstruct=webpage

### <span id="page-6-3"></span>**Add-On Installation Instructions**

*Note:* You do not need to install anything on the browser to use this add-on. The following instructions are for the administrator who installs the add-on on the server where Foswiki is running.

- Install htmldoc from<http://www.htmldoc.org/>(optionally use the patch in the Addon's zip file for headers on every page)
- Download the ZIP file from the Add-on Home (see below)
- Unzip **GenPDFAddOn.zip** in your Foswiki installation directory. Content:

![](_page_7_Picture_243.jpeg)

- Adjust the script ownership to match your webserver configuration (e.g. chown nobody genpdf) if needed.
- Make sure the script is executable (e.g chmod 755 genpdf).
- **Adjust the perl path in the genpdf script to match your perl installation location.**
- **A BEFORE Foswiki-4** Add the variable \$htmldocCmd = "/path/to/htmldoc"; to your lib/Foswiki.cfg file so Foswiki can find the location of the htmldoc executable. Look for \$fgrepCmd.
- **A** Foswiki-4 and later Configure the

\$Foswiki::cfg{Extensions}{GenPDFAddOn}{htmldocCmd} =

"/path/to/htmldoc"; using configure (in the Extensions section)

- *V* Copy the preferences from above and paste them into [SitePreferences](https://wiki.iac.ethz.ch/Main/SitePreferences), or the WebPreferences topic for a single web.
- Test if the installation was successful:
	- ♦ Try loading [this page](https://wiki.iac.ethz.ch/bin/genpdf/System/GenPDFAddOn)
	- If it doesn't work, check your webserver logs for any problems. The most common issue is ♦ probably an htmldoc installation problem.

## <span id="page-7-0"></span>**Known Bugs**

- **Verbatim text runs off the page.** This is a limitation of HTMLDOC. Preformatted text may run off the edge of the page and be truncated.
- **HTMLDOC crashes with segmentation faults.** Eg it fails to generate [CompleteDocumentation](https://wiki.iac.ethz.ch/System/CompleteDocumentation). I managed to get it to work a few times, but it generally fails. The error returned is Conversion failed: 'Inappropriate ioctl for device' at /var/www/Foswiki/lib/Foswiki/Contrib/GenPDF.pm line XXX
- Some pages don't have a header. HTMLDOC breaks the page for every level 1 heading (Eg. <h1>) but it doesn't write a header for the new page, so topics with lots of level 1 headings and not much content don't seem to have any headers. Therefore I patched htmldoc-1.8.24 to force a header for every new page:

```
*** htmldoc-1.8.24/htmldoc/ps-pdf.cxx Sat Oct 30 05:53:59 2004
--- htmldoc-1.8.24/htmldoc/ps-pdf_force_header.cxx Tue Jun 13 02:12:28 2005
***************
*** 1465,1471 ****
      pspdf_prepare_heading(page, print_page, pages[page].header, top,
                           page_text, sizeof(page_text),
! page > chapter_starts[chapter] ||
                           OutputType != OUTPUT BOOK);
      pspdf_prepare_heading(page, print_page, pages[page].footer, 0,
                          page_text, sizeof(page_text));
--- 1465.1472 --- pspdf_prepare_heading(page, print_page, pages[page].header, top,
                           page_text, sizeof(page_text),
```

```
! /* page > chapter_starts[chapter] || */
                          ! 1 || /* force heading onto chapter front page */
                               \overline{O} OutputType != \overline{O} OUTPUT_BOOK);
       pspdf_prepare_heading(page, print_page, pages[page].footer, 0,
                             page_text, sizeof(page_text));
```
## <span id="page-8-0"></span>**Add-On Info**

![](_page_8_Picture_222.jpeg)

![](_page_9_Picture_164.jpeg)

*Related Topic:* [ContributedAddOns](https://wiki.iac.ethz.ch/System/ContributedAddOns)